# FICHES UTILISATEURS

## **UTILISATEURS**

**1.** A partir de l'écran d'accueil, cliquer sur le menu déroulant

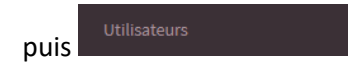

**C** PARAMÈTRES

Une nouvelle fenêtre s'ouvre :

2.1. Fiche utilisateur :

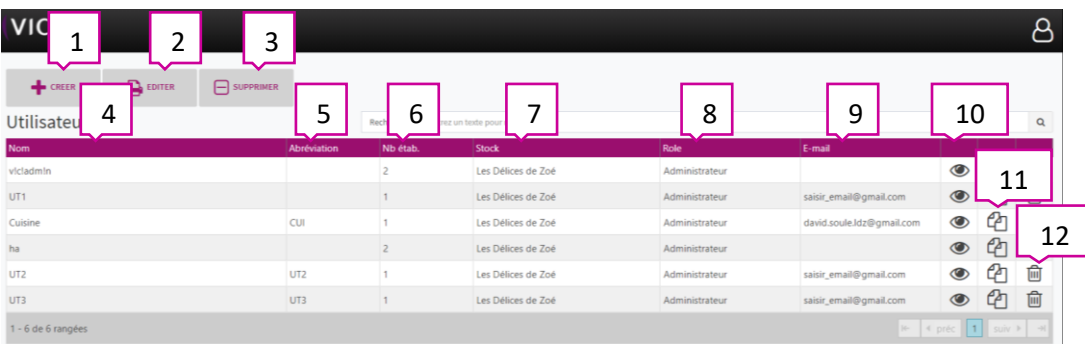

- 1. Permet de créer un utilisateur, si vos droits le permettent.
- 2. Permet d'éditer la liste des utilisateurs.
- 3. Permet de supprimer un utilisateur, si vos droits le permettent.
- 4. Permet de visualiser la liste des utilisateurs.
- 5. Permet de visualiser l'abréviation donnée aux utilisateurs.
- 6. Permet de visualiser le nombre d'établissements gérés par les utilisateurs.
- 7. Permet de visualiser le lieu de stockage de chaque utilisateur.
- 8. Permet de visualiser le rôle de chaque utilisateur.
- 9. Permet de visualiser l'adresse email de chaque utilisateur.
- 10. Permet de visualiser la fiche utilisateur (voir 2.1)
- 11. Permet de dupliquer un utilisateur à l'identique.
- 12. Permet de supprimer un utilisateur, si vos droits le permettent.

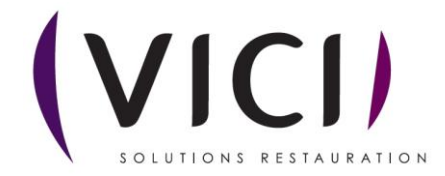

#### 2.1.1 Fiche Informations :

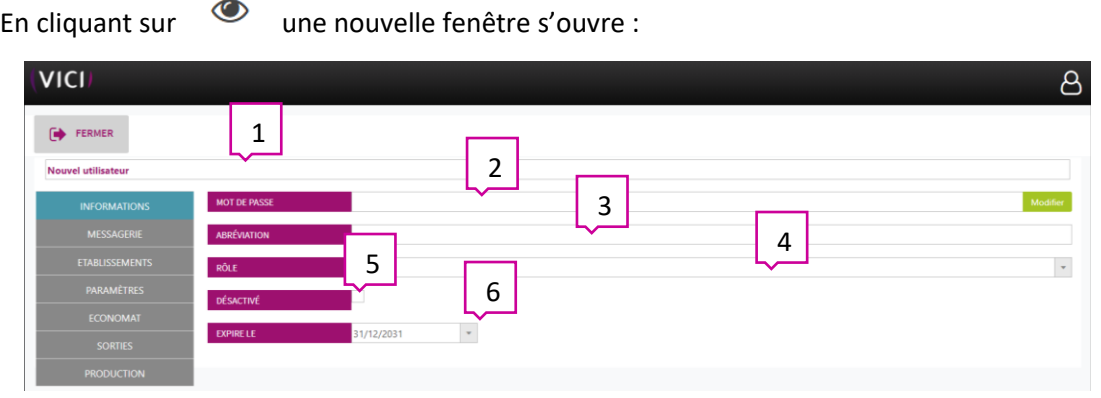

- 1. Nom modifiable de l'utilisateur. **Report Follows** M .<br>Fi
- 2. Mot de passe utilisateur. A F
- 3. Abréviation pour l'utilisateur. T e<br>C
- 4. Rôle de l'utilisateur. I
- 5. Désactive l'utilisateur. O
- 6. Date d'expiration de l'utilisateur. N utilisateur. A

### 2.1.2 Fiche messagerie : E

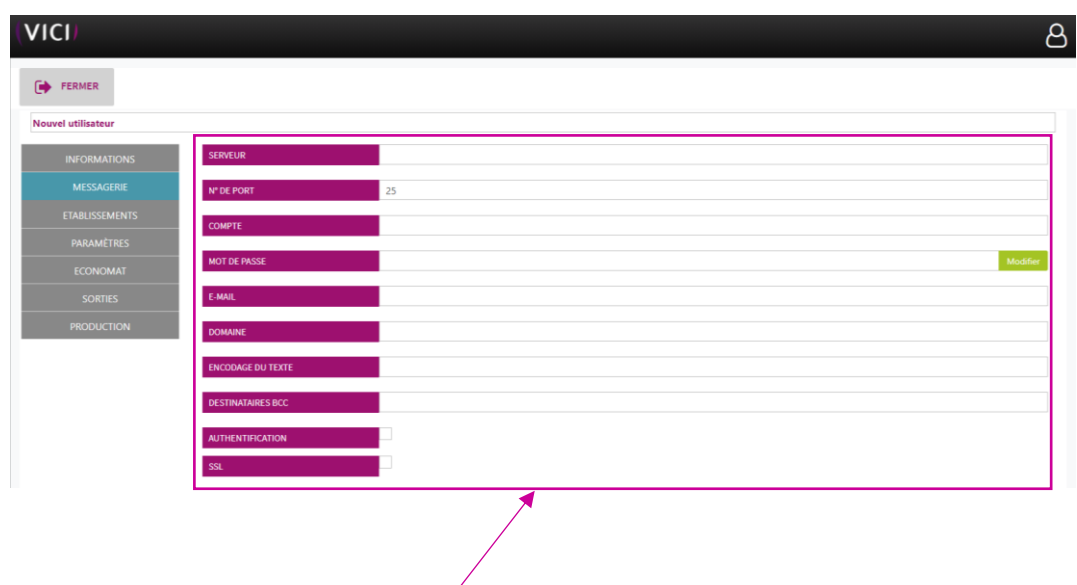

Permet la configuration du serveur de messagerie, rapprochez-vous de votre service informatique, ou t a consulter notre tutoriel. i t m r veur de messagerie, rapprochez-vou:

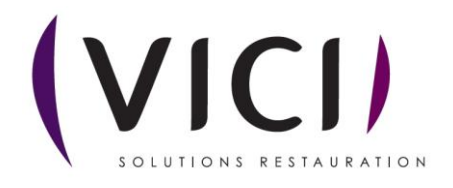

2.1.3 Fiche établissement :

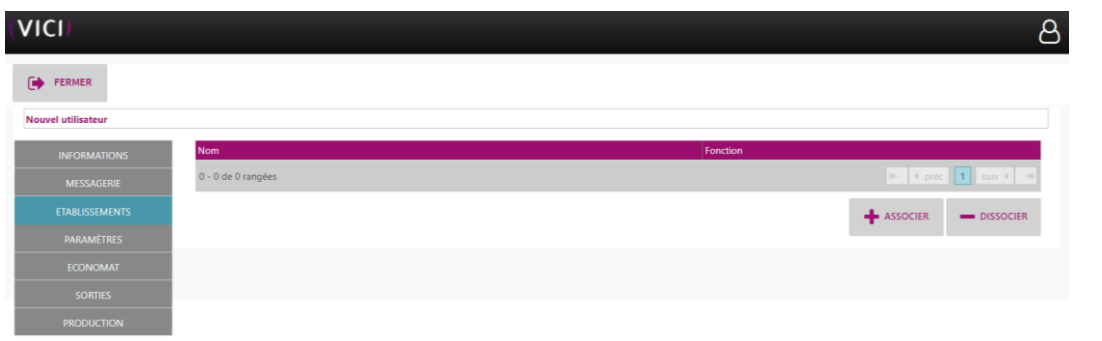

Permet d'associer ou de dissocier un établissement à un utilisateur.

#### 2.1.4 Fiche paramètres :

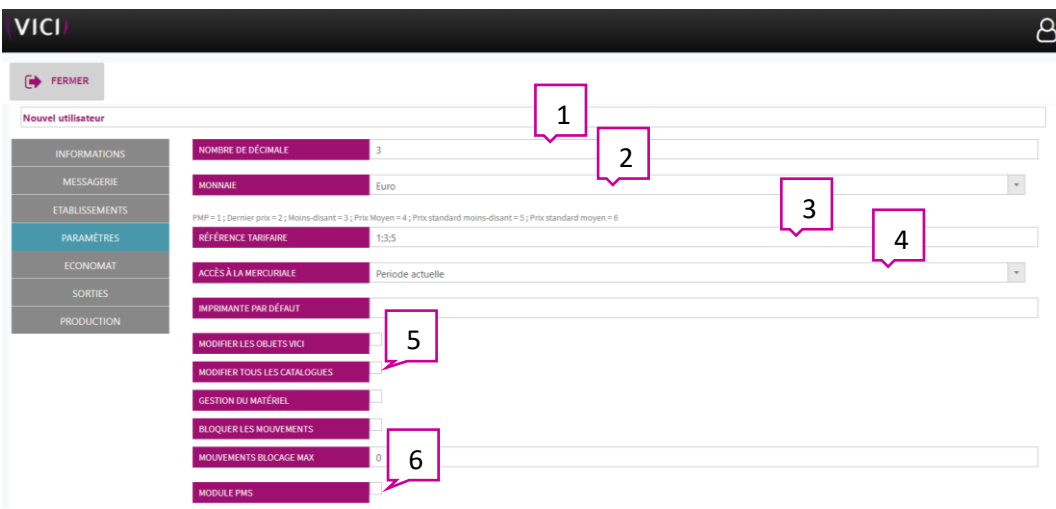

- 1. Choix de l'affichage, du nombre de chiffres derrière la virgule.
- 2. Choix de la monnaie.
- 3. Choix du tri des prix (en ordre décroissant d'importance).
- 4. Choix de la période pour la mercuriale.
- 5. Si coché, permet de modifier tous les catalogues.
- 6. Si coché, permet d'afficher le module PMS.

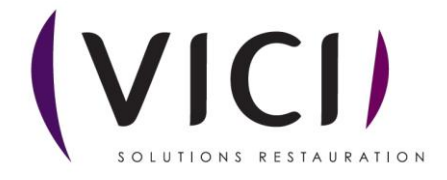

#### 2.1.5 Fiche économat :

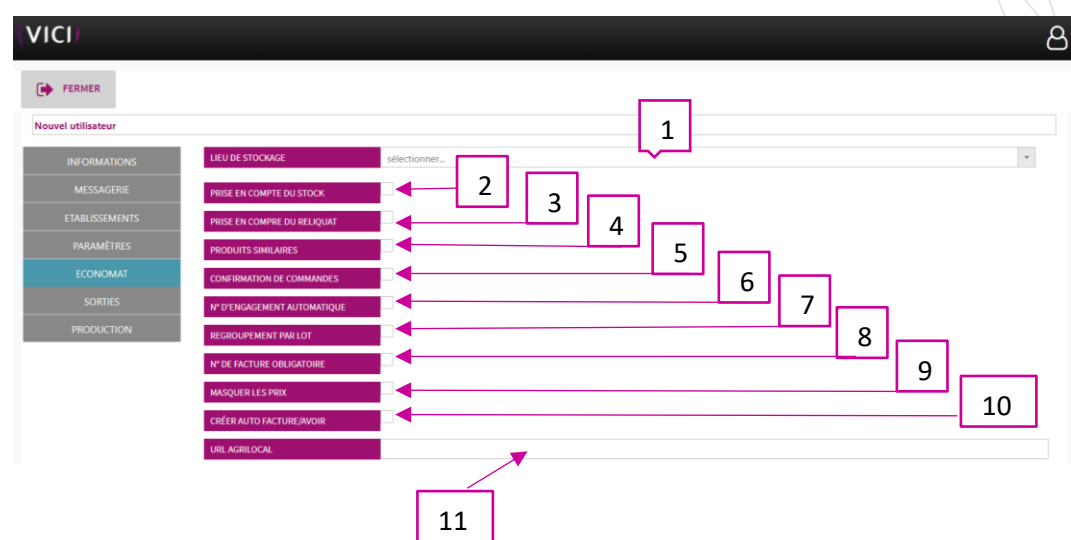

- 1. Permet de sélectionner un lieu de stockage.
- 2. Permet la prise en compte du reliquat.
- 3. Permet la prise en compte du stock.
- 4. Permet la fonction produits similaires.
- 5. Permet la génération de la confirmation de commande.
- 6. Génère un numéro d'engagement automatique.
- 7. Regroupe vos articles en cas de lot identique.
- 8. Oblige un numéro de facture.
- 9. Permet de masquer les prix.
- 10. Permet la génération automatique des factures et des avoirs.
- 11. Utile en cas d'adhésion à AGRILOCAL.

#### 2.1.6 Fiches sorties

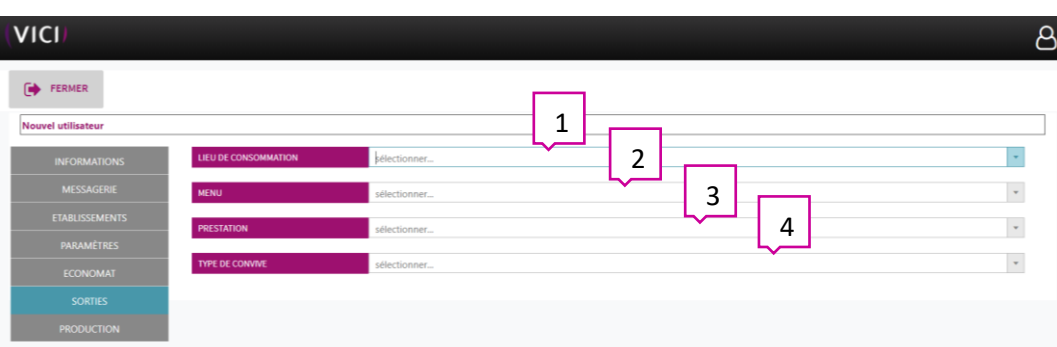

- 1. Permet de choisir un lieu de consommation.
- 2. Permet de choisir un menu.
- 3. Permet de choisir la prestation.
- 4. Permet de choisir le type de convive.

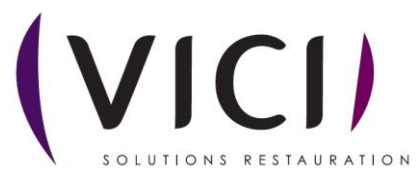

#### 2.1.7 Fiche production :

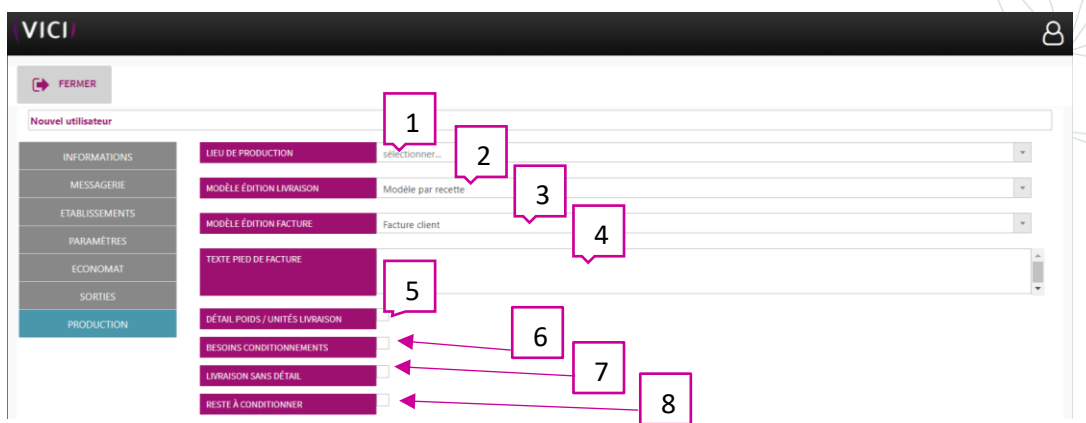

- 1. Permet de choisir le lieu de production.
- 2. Permet de choisir un modèle d'édition pour la livraison.
- 3. Permet de choisir un modèle d'édition pour les factures.
- 4. Permet d'intégrer un texte en bas de page des factures.
- 5. Option à cocher pour avoir le détail du poids ou des unités en livraison.
- 6. Génère un besoin en conditionnement.
- 7. Permet d'avoir un bon de livraison sans détail pour les livreurs.
- 8. Permet de gérer le reste à conditionner.

#### 2.1.8 Fiche matériel :

#### *C'est une option disponible uniquement si vous êtes administrateur.*

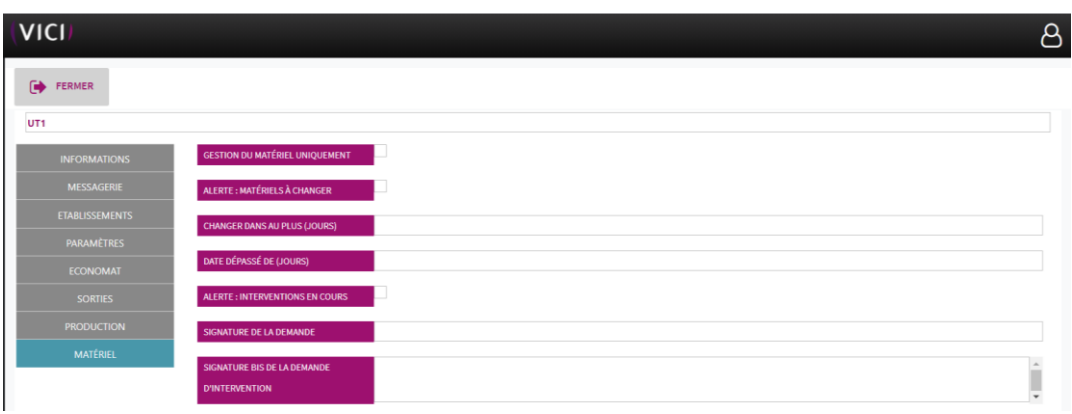

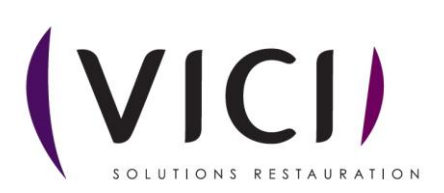